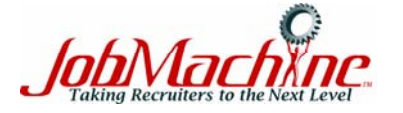

- Keywords **must be unique** to the required skills. Order keywords by most relevant first. Use quotes for "phrase searches."
- Use **four** to **eight** keywords. Copy the search string **exactly,** change only the underlined terms, such as **KEYWORD**, **ASSOCIATION**, etc. Use no spaces after "**~**" "**-**" and "**:**"

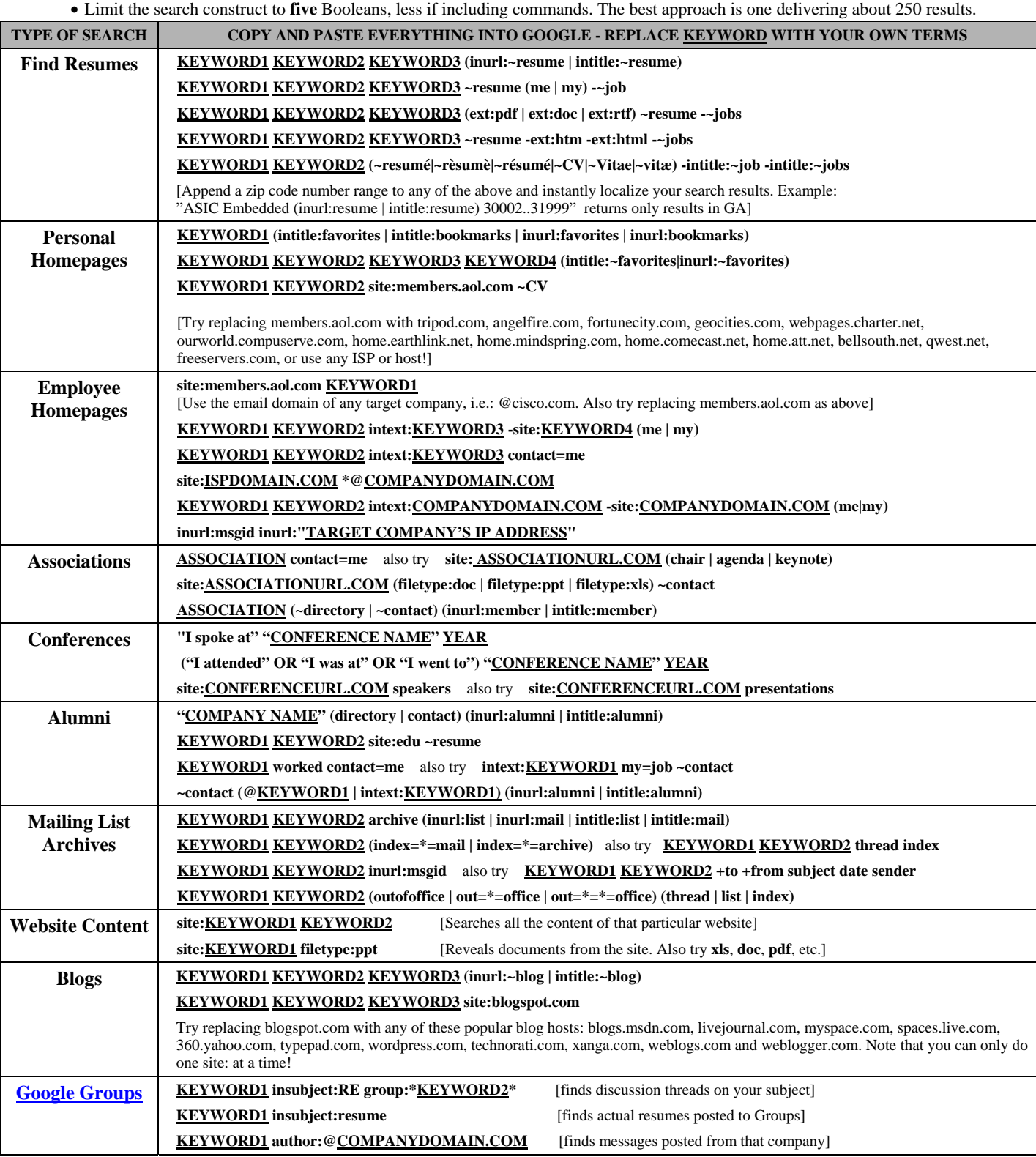

Retail Value: \$19.97 © 2007 Shally Steckerl www.jobmachine.net. All rights reserved. For info contact info@jobmachine.net Print reproduction strictly limited to personal use and allowable only if this copyright message is left intact. Any other duplication, alteration, and publishing on any medium such as a website or newsletter without express permission is prohibited. All copyright infringement will be prosecuted to the fullest extent of the law. For questions, contact: 877-293-3541. Google™ Search is Trademark of Google, Inc. The author makes no claims on content from, results from, or relationship with Google. This quick reference guide is provided for educational purposes only. It is intended to facilitate the location of information on the Internet using the Google Search Engine.

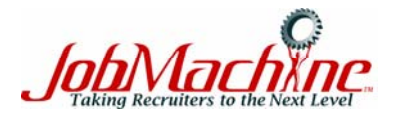

**Advanced Google – A Recruiter's Cheat Sheet**

### **QUICK REFERENCE GUIDE**

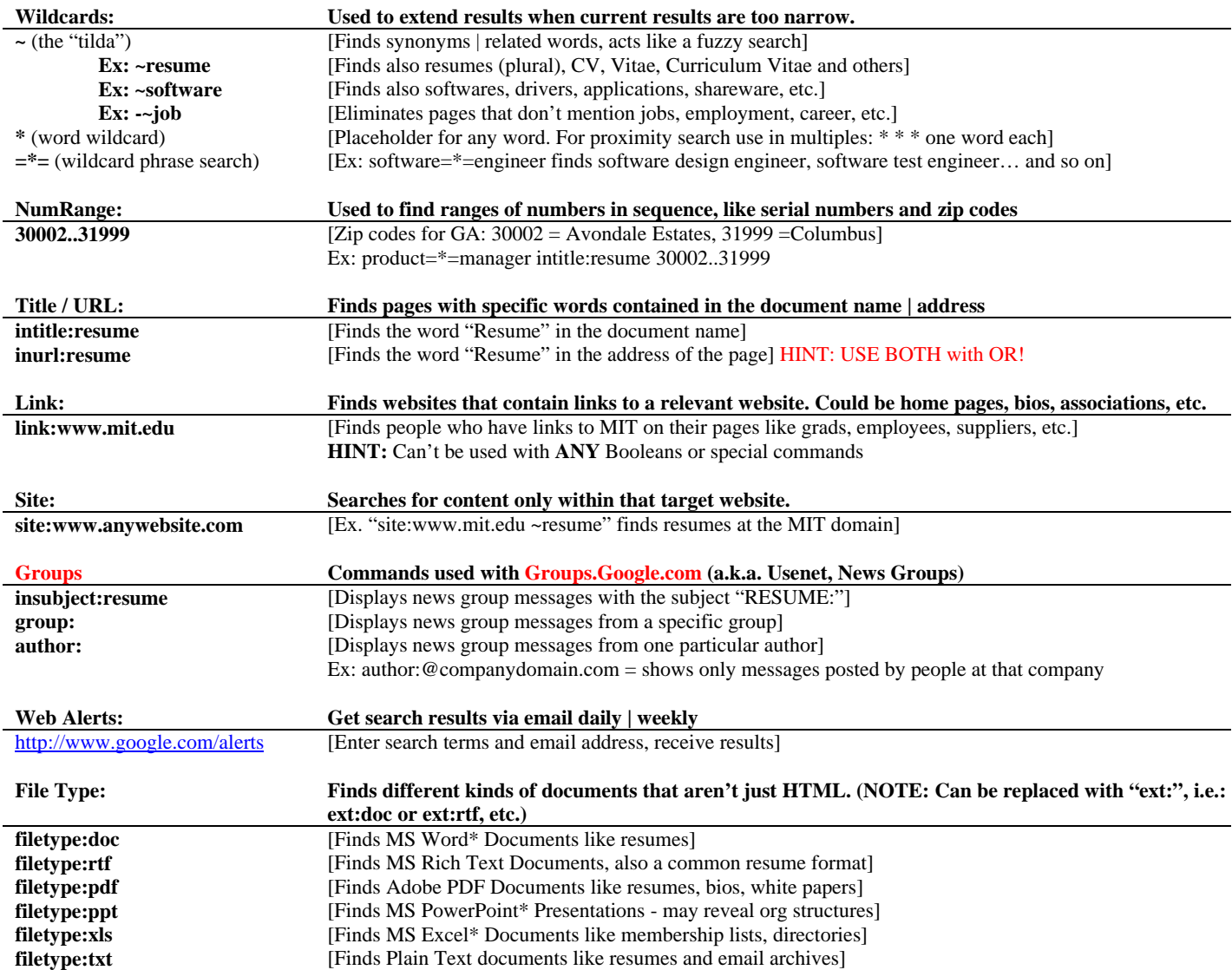

**HINT:** When opening a found MS document, don't forget to view the File Properties!

Retail Value: \$19.97 @ 2007 Shally Steckerl www.jobmachine.net. All rights reserved. For info contact info@jobmachine.net Print reproduction strictly limited to personal use and allowable only if this copyright message is left intact. Any other duplication, alteration, and publishing on any medium such as a website or newsletter without express permission is prohibited. All copyright infringement will be prosecuted to the fullest extent of the law. For questions, contact: 877-293-3541. Google™ Search is Trademark of Google, Inc. The author makes no claims on content from, results from, or relationship with Google. This quick reference guide is provided for educational purposes only. It is intended to facilitate the location of information on the Internet using the Google Search Engine.

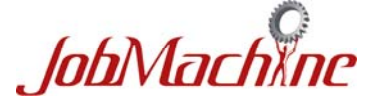

*Advanced Search Strings + Innovative Uses of Special Commands = Better Sourcing Results!* 

- Search strings on Live generally cannot exceed 175 characters
- Instead of the Boolean OR between two choices, use pipe character above the Enter key. Example: (me  $|my\rangle$ )
- To eliminate a term from your results, precede with (single dash), which is the NOT Boolean, and no space after the dash
- 2+ word phrases, surround with quotation marks or add a period or asterisk between (i.e.: business.analyst is the same as "business analyst")
- **Live.com began replacing MSN search in fall 2006**; if you see MSN references on Live, you are still on the same service
- We cover the most useful Live commands for sourcing below, but others may help; see **http://help.live.com** for more, in particular **[http://search.live.com/docs/help.aspx?t=SEARCH\\_REF\\_AdvSrchOperators.htm](http://search.live.com/docs/help.aspx?t=SEARCH_REF_AdvSrchOperators.htm)**

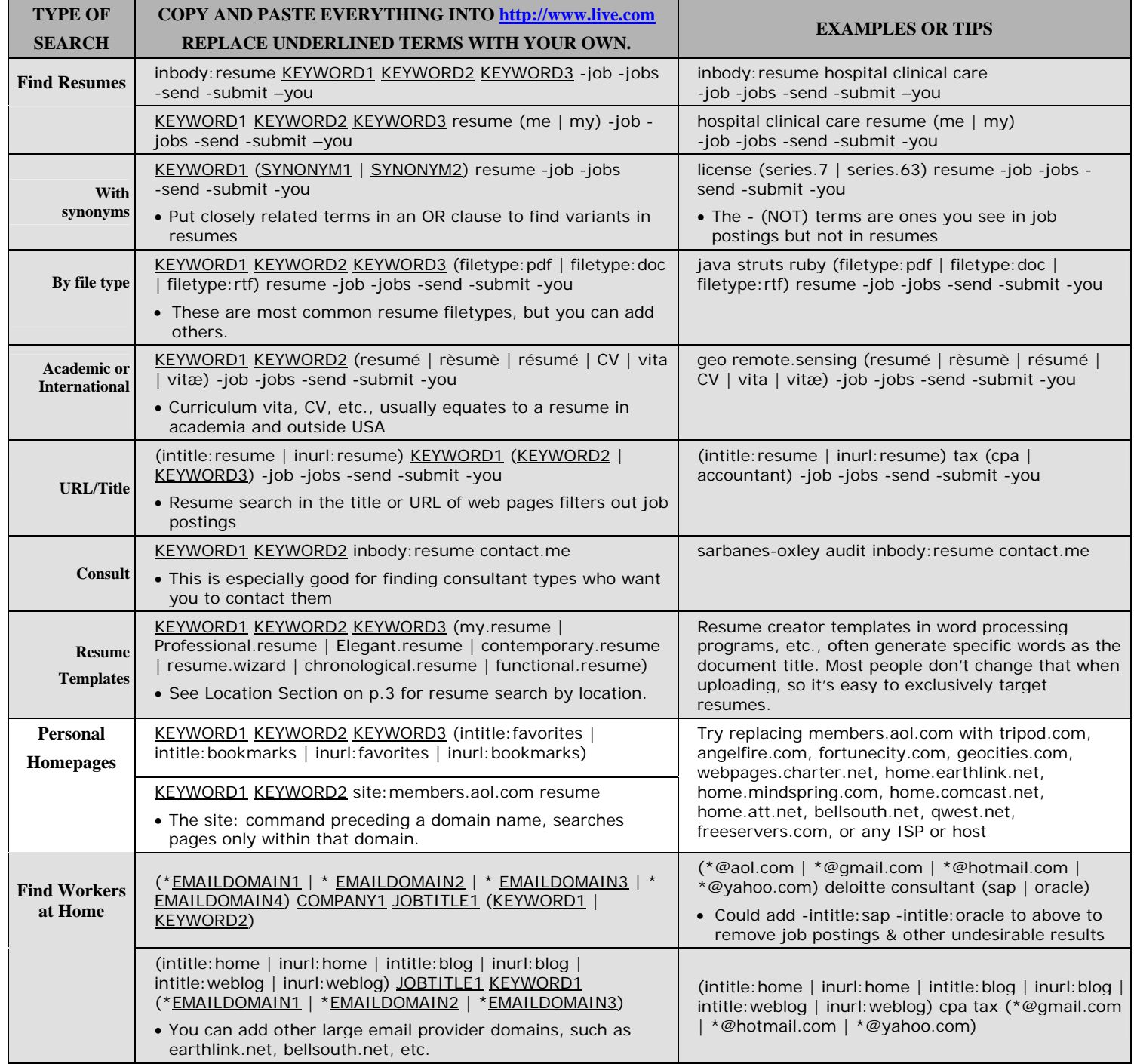

Retail Value: \$19.97 © 2007 Shally Steckerl www.jobmachine.net. All rights reserved. For info contact info@jobmachine.net Print reproduction strictly limited to personal use and allowable only if this copyright message is left intact. Any other duplication, alteration, and publishing on any medium such as a website or newsletter without express permission is prohibited. All copyright infringement will be prosecuted to the fullest extent of the law. For questions, contact: 877-293-3541. Live™ and MSN Search™ are trademarks of Microsoft Corporation. The author makes no claims on content from, results from, or relationship with Microsoft. This quick reference guide is provided for educational purposes only. It is intended to facilitate the location of information on the Internet using the Live/MSN Search Engine.

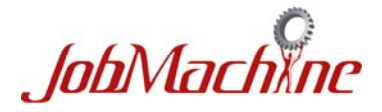

*Advanced Search Strings + Innovative Uses of Special Commands = Better Sourcing Results!* 

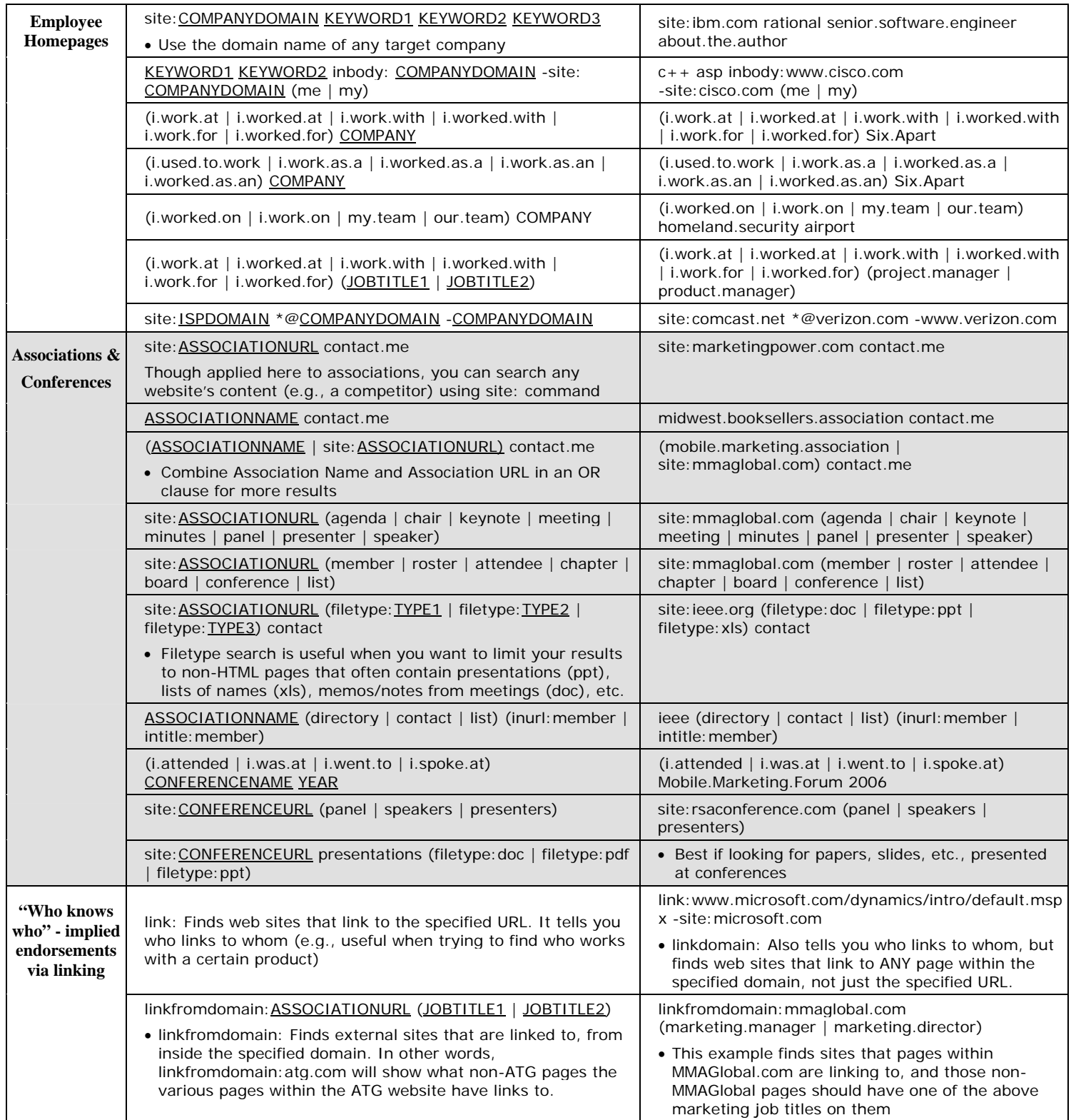

Retail Value: \$19.97 @ 2007 Shally Steckerl www.jobmachine.net. All rights reserved. For info contact info@jobmachine.net Print reproduction strictly limited to personal use and allowable only if this copyright message is left intact. Any other duplication, alteration, and publishing on any medium such as a website or newsletter without express permission is prohibited. All copyright infringement will be prosecuted to the fullest extent of the law. For questions, contact: 877-293-3541. Live™ and MSN Search™ are trademarks of Microsoft Corporation. The author makes no claims on content from, results from, or relationship with Microsoft. This quick reference guide is provided for educational purposes only. It is intended to facilitate the location of information on the Internet using the Live/MSN Search Engine.

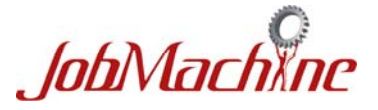

*Advanced Search Strings + Innovative Uses of Special Commands = Better Sourcing Results!* 

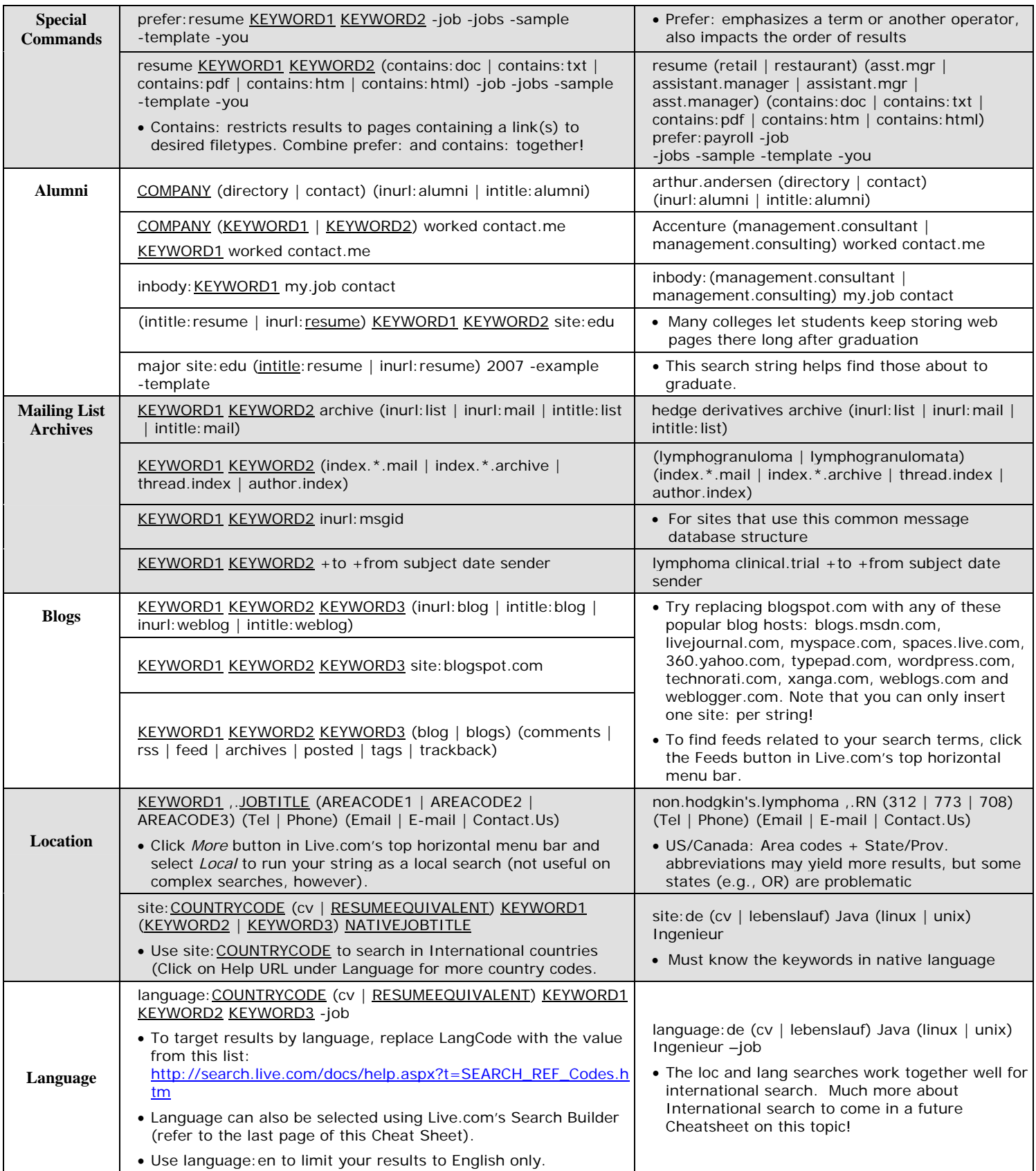

Retail Value: \$19.97 @ 2007 Shally Steckerl www.jobmachine.net. All rights reserved. For info contact info@jobmachine.net Print reproduction strictly limited to personal use and allowable only if this copyright message is left intact. Any other duplication, alteration, and publishing on any medium such as a website or newsletter without express permission is prohibited. All copyright infringement will be prosecuted to the fullest extent of the law. For questions, contact: 877-293-3541. Live™ and MSN Search™ are trademarks of Microsoft Corporation. The author makes no claims on content from, results from, or relationship with Microsoft. This quick reference guide is provided for educational purposes only. It is intended to facilitate the location of information on the Internet using the Live/MSN Search Engine.

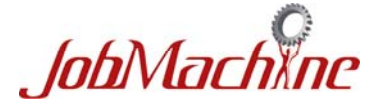

*Advanced Search Strings + Innovative Uses of Special Commands = Better Sourcing Results!* 

#### **Results Rank & Search Builder Equivalents**

- Run a search on [http://www.live.com](http://www.live.com/)
- When your search results appear, you should see an *Advanced* link just below the search box
- The *Advanced* link will launch the Live.com Search Builder
- Click on *Results ranking* to adjust the following to refine your search results:

#### **MATCH:** {mtch=value} example: {mtch=20}

Decides how precise you want the first search results to be. To put the most emphasis on the match between your exact search words and your results, use a lower number. The closer you get to zero (0), more "exact matches" will be ranked first. Approaching one hundred (100) means your results will be more approximate, allowing the following two commands to determine results ranking. Exact matches are better for finding unique terminology, while the approximate matches will allow for a more loose interpretation of your search terms. All Results Ranking commands will work both when used alone or together. Note that using a low number close to zero will de-emphasize the other two Results Ranking commands.

#### **POPULARITY**: {popl=value} example: {popl=0}

Ranks results by how many other sites link to that site. Remember that most of the real nuggets of information for recruiters are hidden in sites which are unpopular and may have few, if any, other sites linking to them. Therefore, recruiters usually seek less popular sites where they can tap into hidden talent pools. The range begins at zero (0) for the least popular sites up to one hundred (100) for the most popular.

#### **UPDATED RECENTLY**: {frsh=value} example: {frsh=90}

Emphasizes sites more recently added to Live.com's index. Fresh and new sites are not necessarily more likely to contain relevant candidate information, but may point to people who recently changed jobs or achieved notoriety. Note that blogs, journals, news related sites, and any website with dynamic content always show up as fresh since their "last edited date" will always be "today's date." Use a higher number to modify your search to add emphasis to sites recently added to the search index. A freshness of one hundred (100) ranks the most recently updated sites first, ranging to zero (0) for those least recently updated.

Example: accenture sox (regulatory | regulation) california (attorney | laywer) (merger | acquisition)  ${metc=10}$   ${popl=0}$  ${frsh=90}$ 

At left, we seek *very exact matches* for talk about lawyers involved with Accenture on Sarbanes-Oxley regulatory issues tied to California M&A, *very low popularity* results (better if you want people less likely to be found), yet *newly-indexed*.

#### **Ongoing Search Results as RSS Feed**

If you have an RSS news reader, you can get new search results that match your criteria on an ongoing basis, much like a job board's resume agent keeps sending you results by email.

- If you have Microsoft Internet Explorer 7 (recommended for this; free download at [www.microsoft.com/ie](http://www.microsoft.com/ie)): When you are viewing search results, click the orange RSS button in your MSIE toolbar. The page will change, then click "Subscribe to this feed". It will prompt you to save it (name & folder location can be changed).
- If you are using another web browser or MSIE 6: When viewing search results, scroll to the end of the URL in your Address bar. It will end with &form=OBRE (or some other 4-letter combination). In the URL, replace form=OBRE with format=rss (leave preceding part of URL all the way up through final & as is) and press your <Enter> key. The page will change, then click "Subscribe to this feed". You will need to add the URL to your RSS news reader. Example: if you search results URL was <http://search.live.com/results.aspx?q=intitle%3Aresume+orthogonal&mkt=en-US&form=QBNO> then your RSS feed URL for ongoing results is<http://search.live.com/results.aspx?q=intitle%3Aresume+orthogonal&mkt=en-US&format=rss>

#### *What else should you learn to improve your recruitment sourcing effectiveness?*

Hundreds of powerful, proven yet little-known methods and the latest sourcing tools from industry guru Shally Steckerl & friends: Custom one-on-one or group webinars, on-site training, consulting other CheatSheets, Electronic Recruiting 101 book, self-paced online sourcing course, and much more. Visit<http://www.jobmachine.net/card/>today!

Retail Value: \$19.97 @ 2007 Shally Steckerl www.jobmachine.net. All rights reserved. For info contact info@jobmachine.net Print reproduction strictly limited to personal use and allowable only if this copyright message is left intact. Any other duplication, alteration, and publishing on any medium such as a website or newsletter without express permission is prohibited. All copyright infringement will be prosecuted to the fullest extent of the law. For questions, contact: 877-293-3541. Live™ and MSN Search™ are trademarks of Microsoft Corporation. The author makes no claims on content from, results from, or relationship with Microsoft. This quick reference guide is provided for educational purposes only. It is intended to facilitate the location of information on the Internet using the Live/MSN Search Engine.

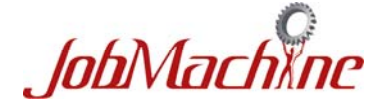

## **The LinkedIn**TM *CheatSheet* **Advanced Searches, Plus 5 Never-Before-Seen Hacks!**

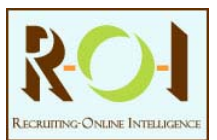

- No spaces after the - (single dash = NOT Boolean, to eliminate terms from your results)

- Surround 2+ word phrases with quotation marks (example: "Don Ho"). No spaces after leading " or before ending "

- LinkedIn.com features list (toolbars, InMail, jobs, paid subscriptions, etc.) are linked at very bottom of all site pages

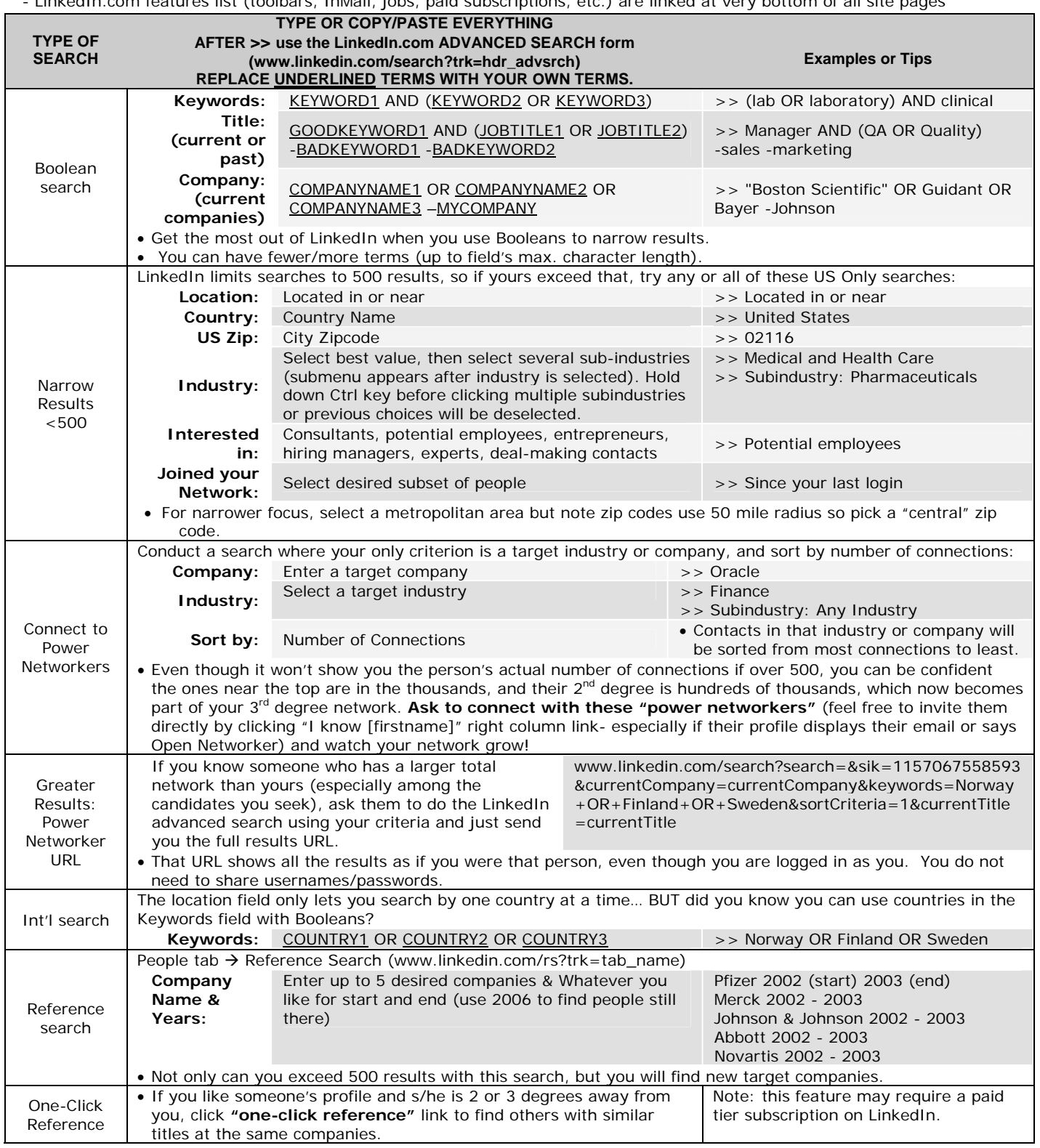

Retail Value: US\$19.97 © 2007 Shally Steckerl www.jobmachine.net and Glenn Gutmacher www.recruiting-online.com. All rights reserved. For info, contact shally@jobmachine.net Print reproduction strictly limited to personal use and allowable only if this copyright message is left intact. Any other duplication, alteration or publication in any medium such as a website, blog or newsletter without express written permission is prohibited. All copyright infringement will be prosecuted to the fullest extent of the law. LinkedInm, MSNTM, GoogleTM and Yahoo! TM Search are respective trademarks of LinkedIn Corporation, Microsoft Corporation, Google, Inc., and Yahoo! Inc. All techniques shown in this document were effective on 9/10/06 but the authors are not responsible for site changes that may subsequently alter or invalidate them. The authors make no claims on content nor results from LinkedIn, Google, MSN or Yahoo!. This quick reference guide is provided for educational purposes only. It is intended to facilitate the location of information on the internet using the aforementioned tools.

### **The LinkedIn CheatSheet QUICK REFERENCE GUIDE**

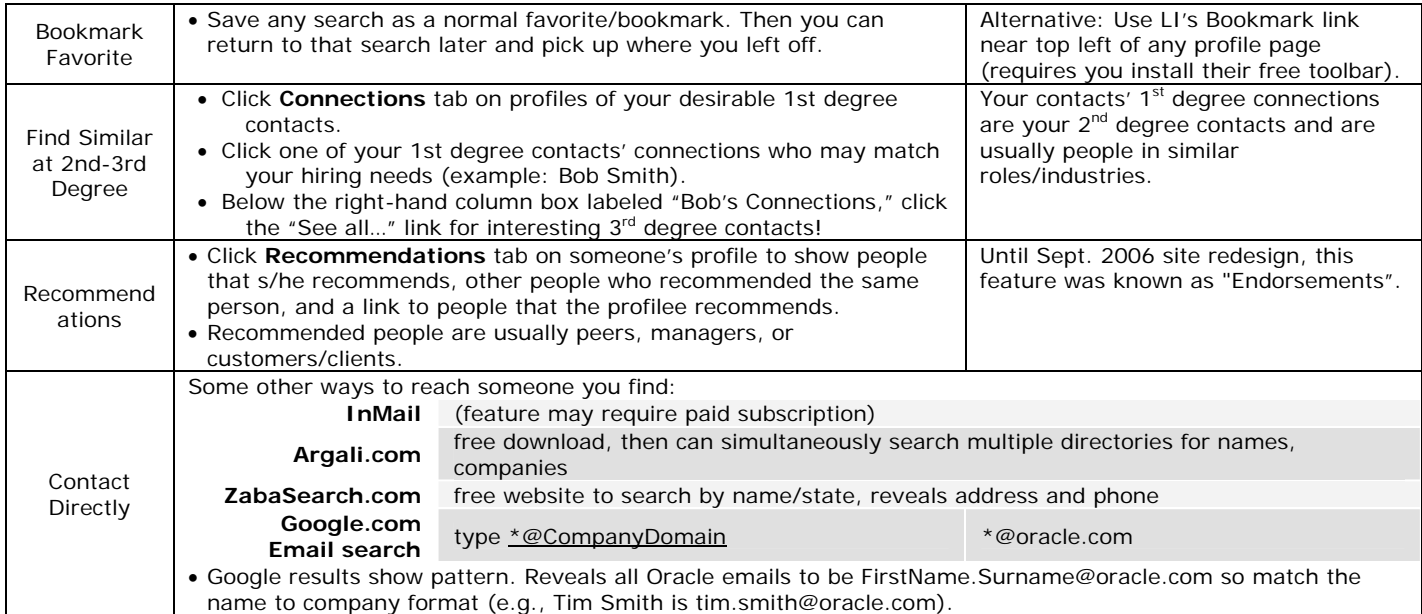

**5 Never-Before-Seen Hacks (**Results will find pages beyond your own LinkedIn network & will exceed 500!)

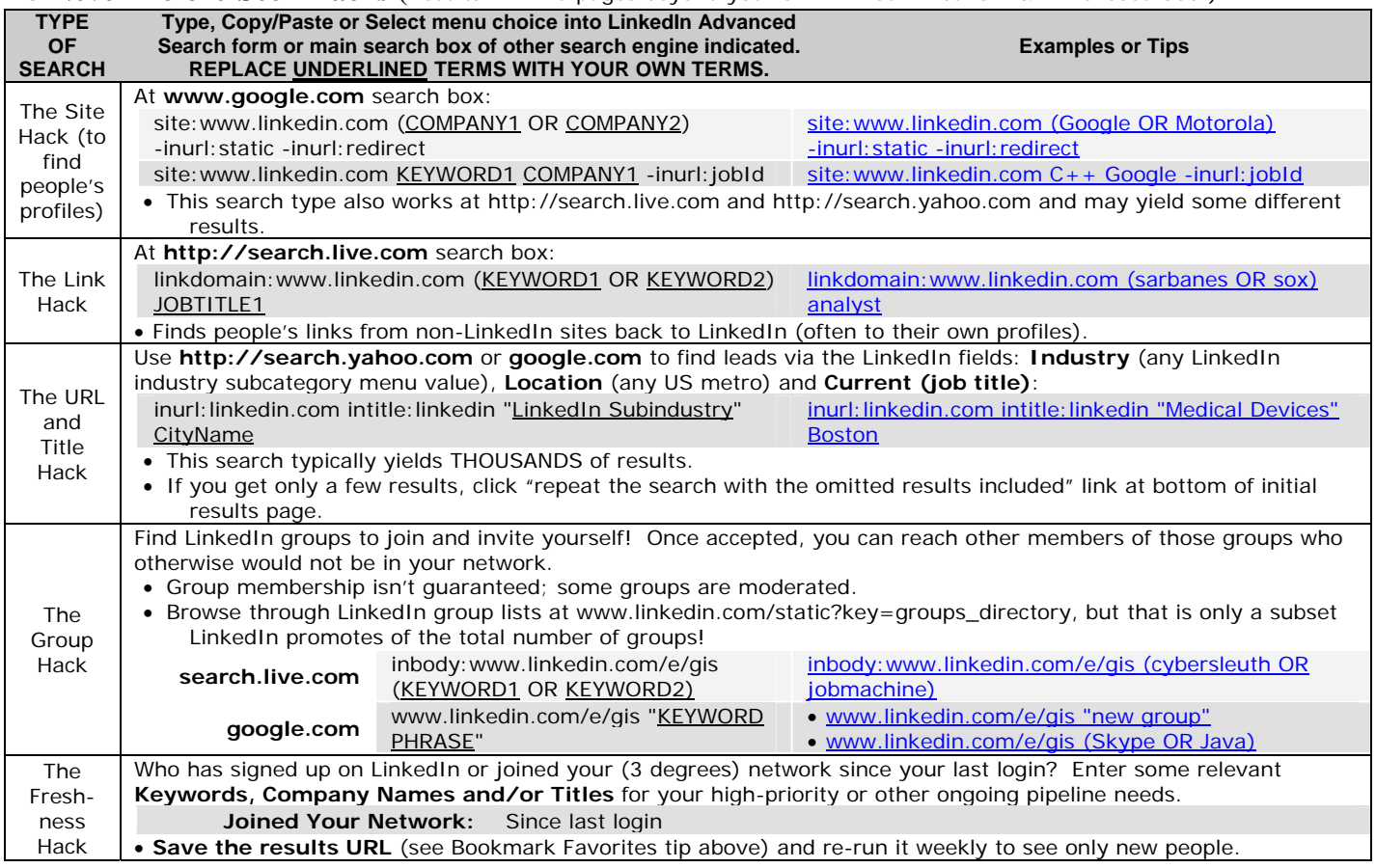

#### *What else should you learn to improve your recruitment sourcing effectiveness?*

Hundreds of powerful, proven yet little-known methods and the latest sourcing tools from industry gurus Shally Steckerl & Glenn Gutmacher: Custom one-on-one or group webinars, on-site trainings, consulting, cheatsheets, Electronic Recruiting 101 book, selfpaced online sourcing course, and much more. Visit [www.jobmachine.net/card/](http://www.jobmachine.net/card/) today!

Retail Value: US\$19.97 © 2007 Shally Steckerl www.jobmachine.net and Glenn Gutmacher www.recruiting-online.com. All rights reserved. For info, contact shally@jobmachine.net Print reproduction strictly limited to personal use and allowable only if this copyright message is left intact. Any other duplication, alteration or publication in any medium such as a website, blog or newsletter without express written permission is prohibited. All copyright infringement will be prosecuted to the fullest extent of the law. LinkedInm, , MSNTM, GoogleTM and Yahoo! TM Search are respective trademarks of LinkedIn Corporation, Microsoft Corporation, Google, Inc., and Yahoo! Inc. All techniques shown in this document were effective on 9/10/06 but the authors are not responsible for site changes that may subsequently alter or invalidate them. The authors make no claims on content nor results from LinkedIn, Google, MSN or Yahoo!. This quick reference guide is provided for educational purposes only. It is intended to facilitate the location of information on the internet using the aforementioned tools.

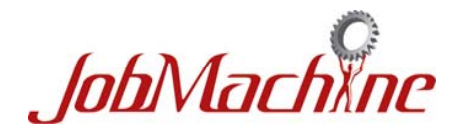

# **The LinkedIn**<sup>™</sup> *CheatSheet* **LinkedIn Networking Tips for Recruiters**

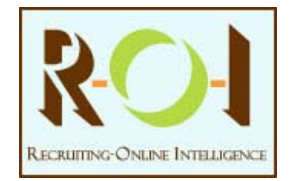

Over 30 ways to build your network and your online credibility

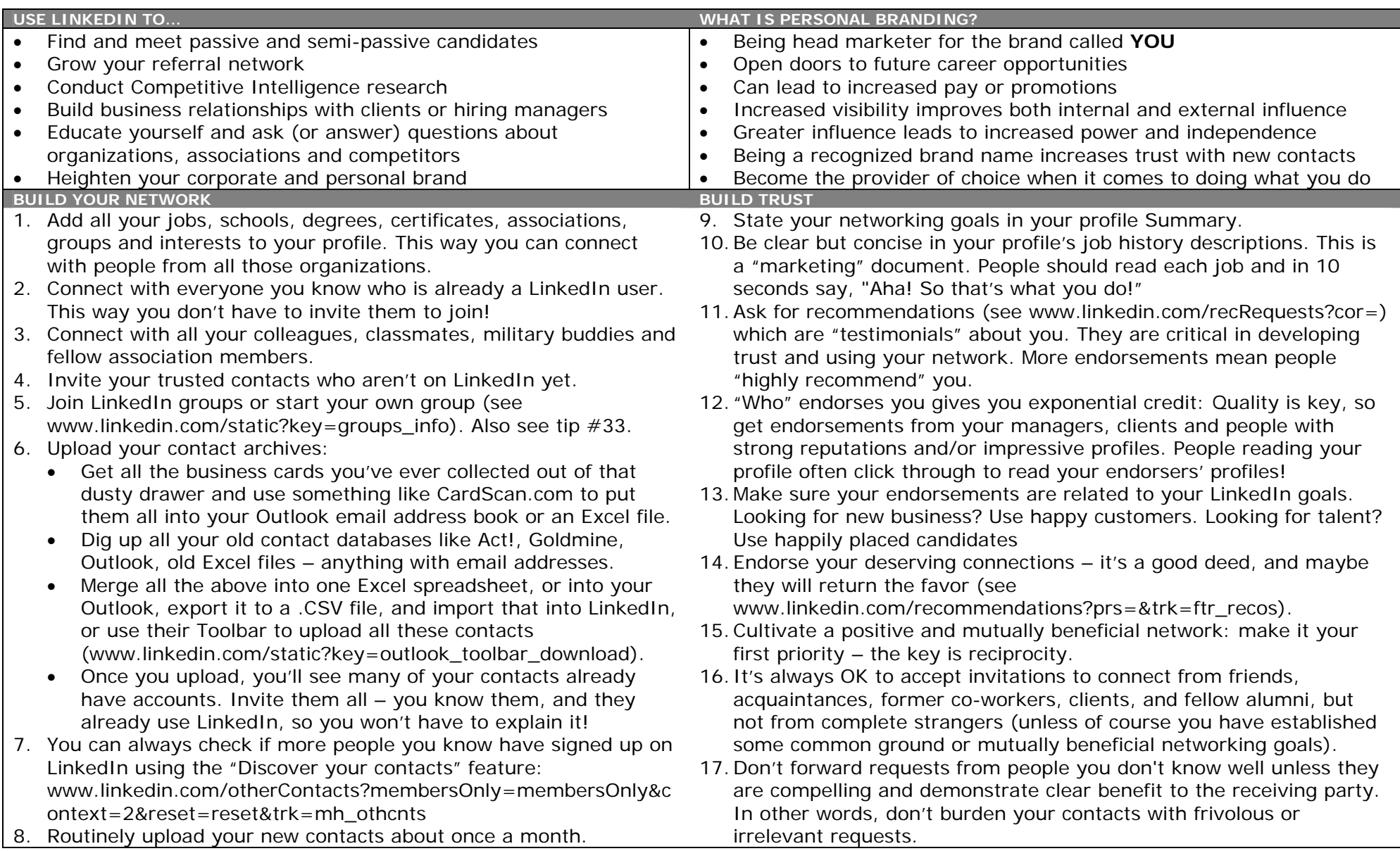

Retail Value: US\$19.97 © 2007 Shally Steckerl www.jobmachine.net and Glenn Gutmacher www.recruiting-online.com. All rights reserved. For info, contact shally@jobmachine.net Print reproduction strictly limited to personal u copyright message is left intact. Any other duplication, alteration or publication in any medium such as a website, blog or newsletter without express written permission is prohibited. All copyright infringement will be pr LinkedIn a is a trademark of LinkedIn Corporation. All techniques shown in this document were effective on 9/10/06 but the authors are not responsible for site changes that may subsequently alter or invalidate them. The au results from LinkedIn. This quick reference guide is provided for educational purposes only. It is intended to facilitate the location of information on the internet using the aforementioned tools.

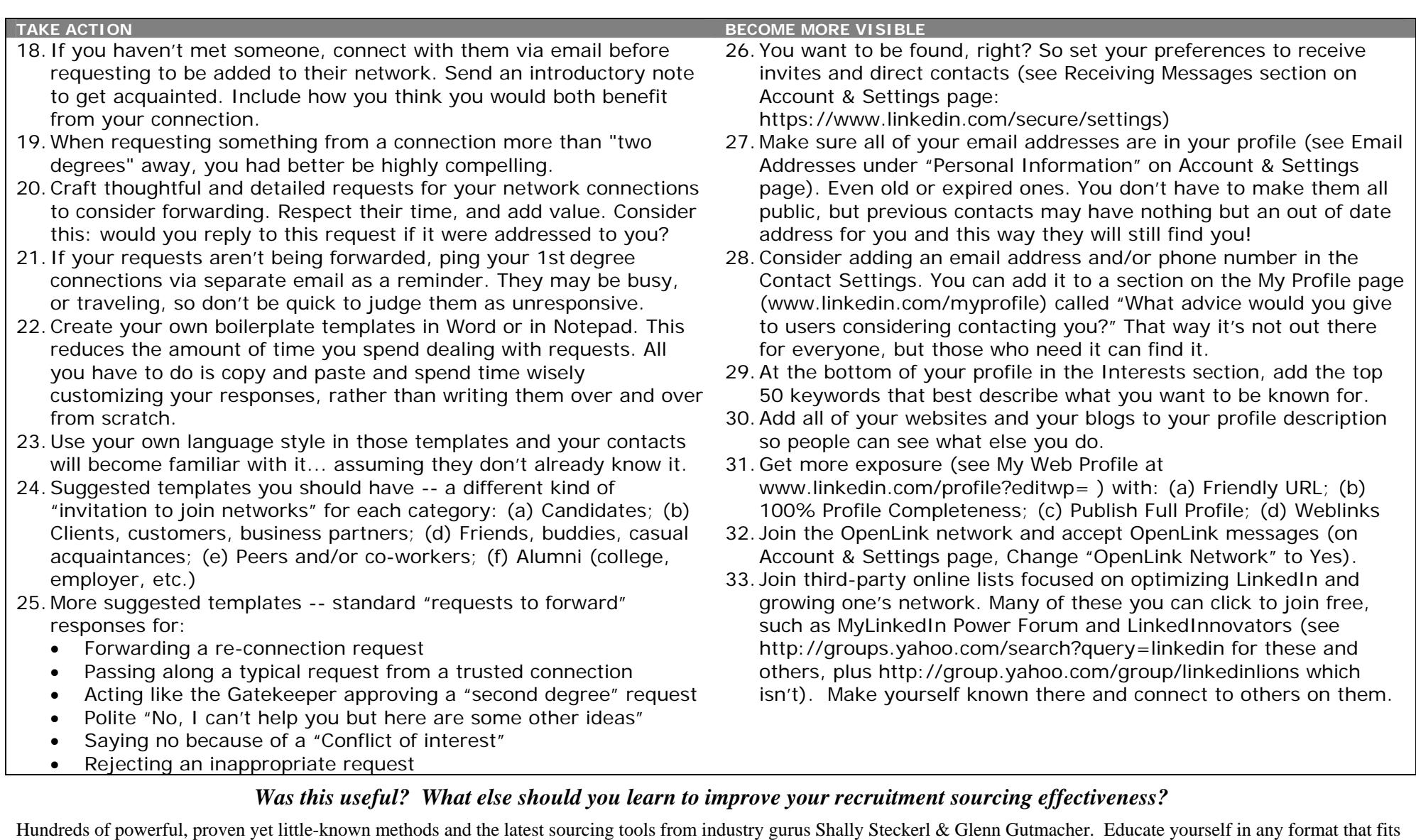

your learning style, schedule and/or budget. Visit<http://www.jobmachine.net/card/> today to learn about all of our services and products, some of which include:

**Custom one-on-one or group webinars** - pick the topics/tools, or let us suggest a mix based on your goals

**Other single-topic cheatsheets** - Google search engine, International search, LinkedIn, etc. **Electronic Recruiting 101** - buy the acclaimed book written by Shally

**Advanced Online Recruiting Techniques** – the inexpensive, self-paced sourcing course available over the Web, far more comprehensive than any days-long seminar. Visit: <http://www.recruiting-online.com/course1toc.html>for more details.

Retail Value: US\$19.97 @ 2007 Shally Steckerl www.jobmachine.net and Glenn Gutmacher www.recruiting-online.com. All rights reserved. For info, contact shally@jobmachine.net Print reproduction strictly limited to personal u copyright message is left intact. Any other duplication, alteration or publication in any medium such as a website, blog or newsletter without express written permission is prohibited. All copyright infringement will be pr LinkedInTM is a trademark of LinkedIn Corporation. All techniques shown in this document were effective on 9/10/06 but the authors are not responsible for site changes that may subsequently alter or invalidate them. The au results from LinkedIn. This quick reference guide is provided for educational purposes only. It is intended to facilitate the location of information on the internet using the aforementioned tools.